# eBMS – rbms shiny-app

#### Reto Schmucki & Dylan Carbone

#### 14 Feb 2024

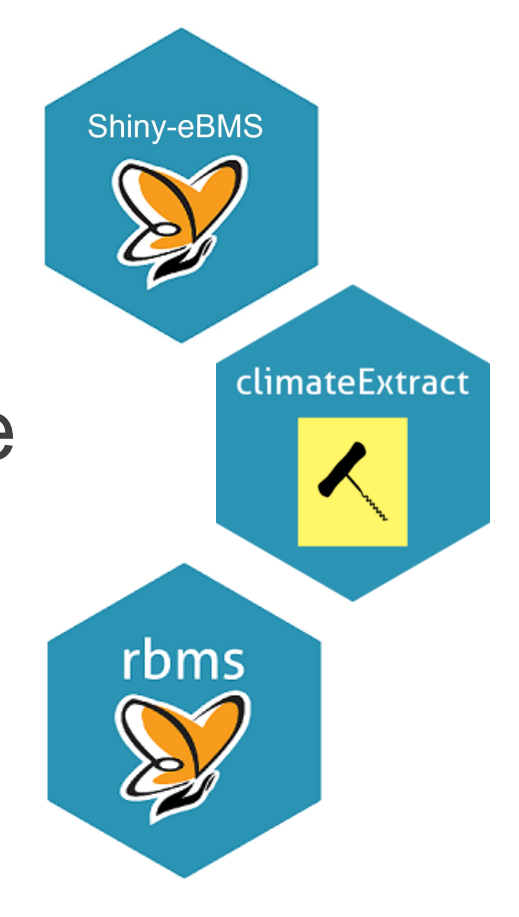

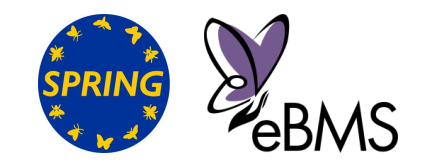

#### eBMS central database

- ➢ 16,066,617 Number of butterfly count,
- 
- ➢ 7,850 km Monitored each year,
- ➢ 31 Monitoring Schemes.

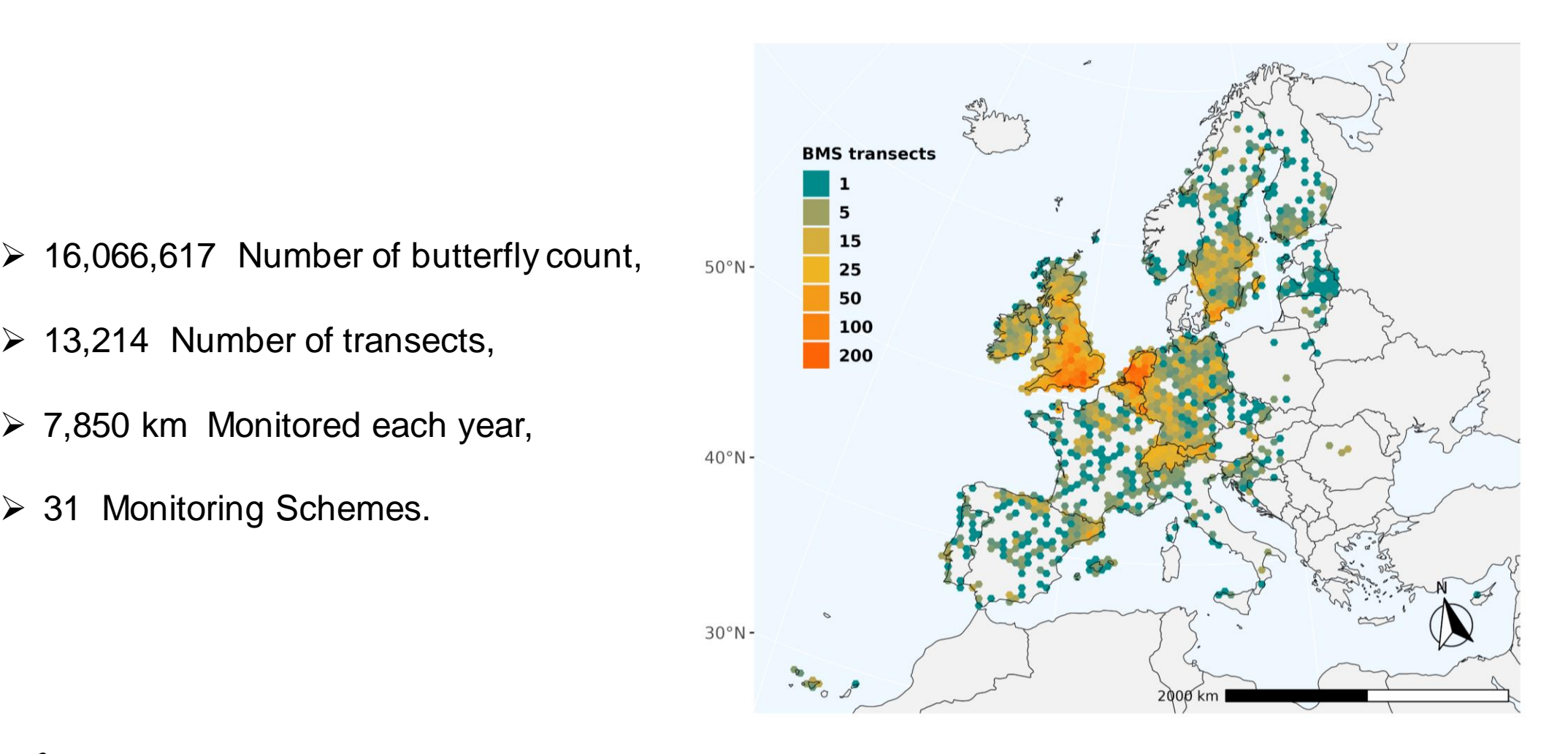

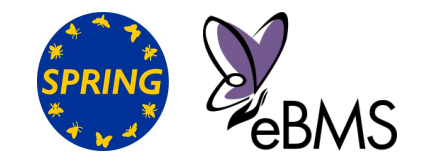

#### eBMS central database

- ➢ 16,066,617 Number of butterfly count,
- 
- ➢ 7,850 km Monitored each year,
- ➢ 31 Monitoring Schemes.

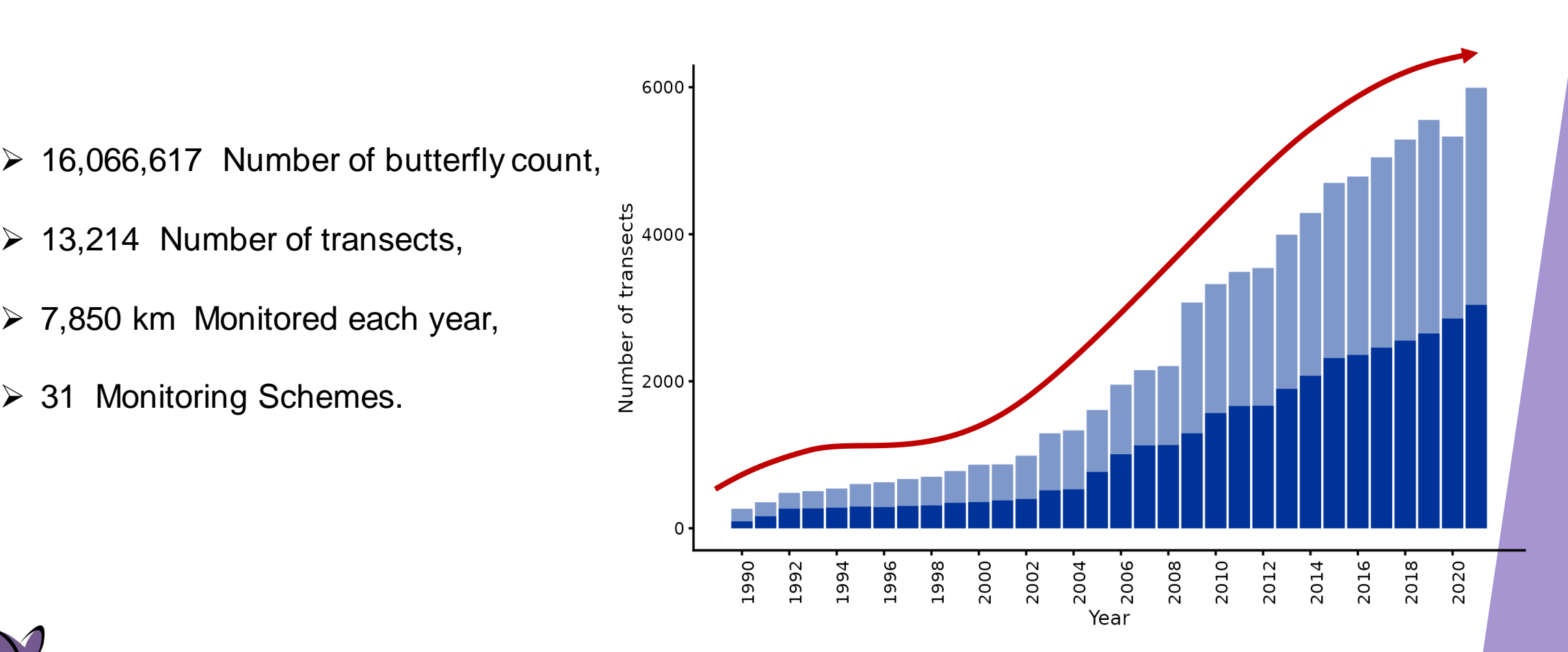

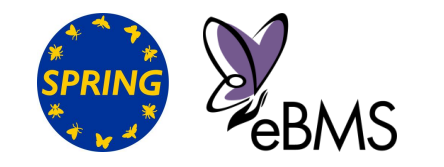

#### eBMS central database

- ➢ Annual update,
- ➢ Indicators development and update
- ➢ Science-driven data requests

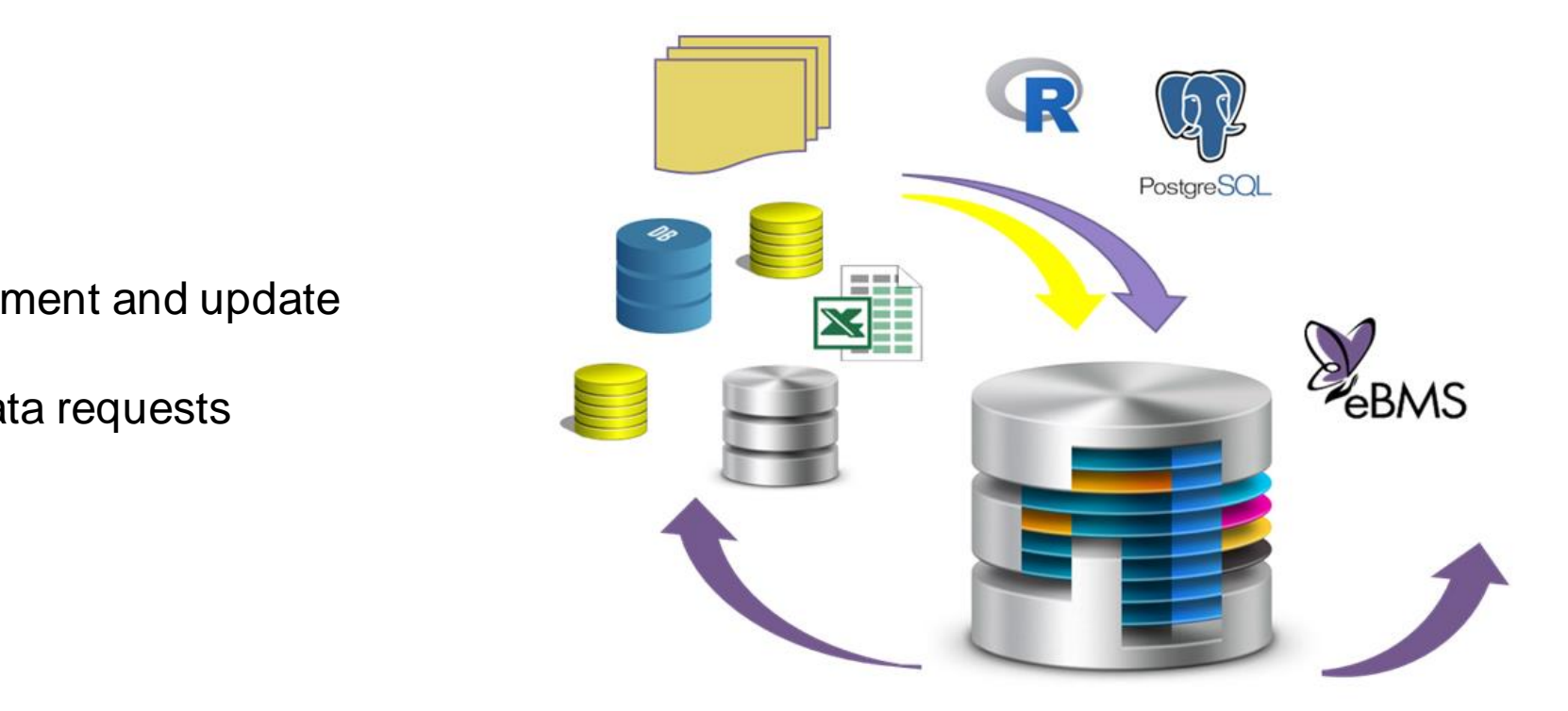

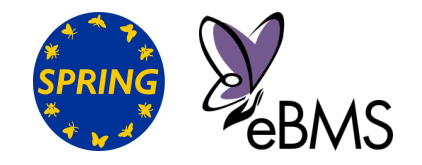

### R packages

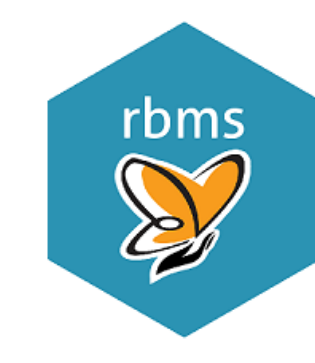

#### ✓ **rbms**

- **1. Shape BMS data**
- **2. Calculate annual flight curves,**
- **3. site indices,**
- **4. collated indices,**
- **5. bootstrap confidence intervals**

#### ✓ **climateExtract**

- $C\subset\mathbb{R}^2$  , we can consider the constraint dump.  $C\subset\mathbb{R}^2$  in the constraint dump.  $D$ **1. Access daily climate data**
	- **2. Extract point-specific climate time-series**

climateExtract

- **3. Calculate Growing Degree Days (GDD)**
- **4. Daily, weekly, monthly, annually**
- **5. data updated every 6 months (0.1° grid)**

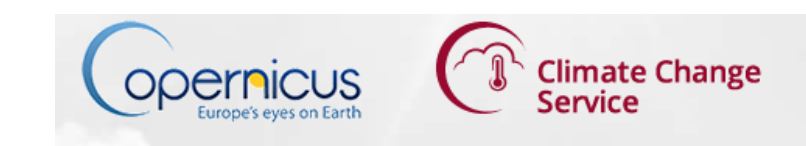

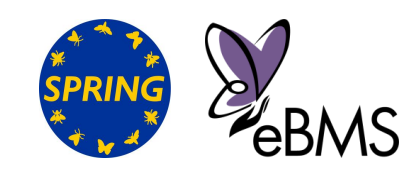

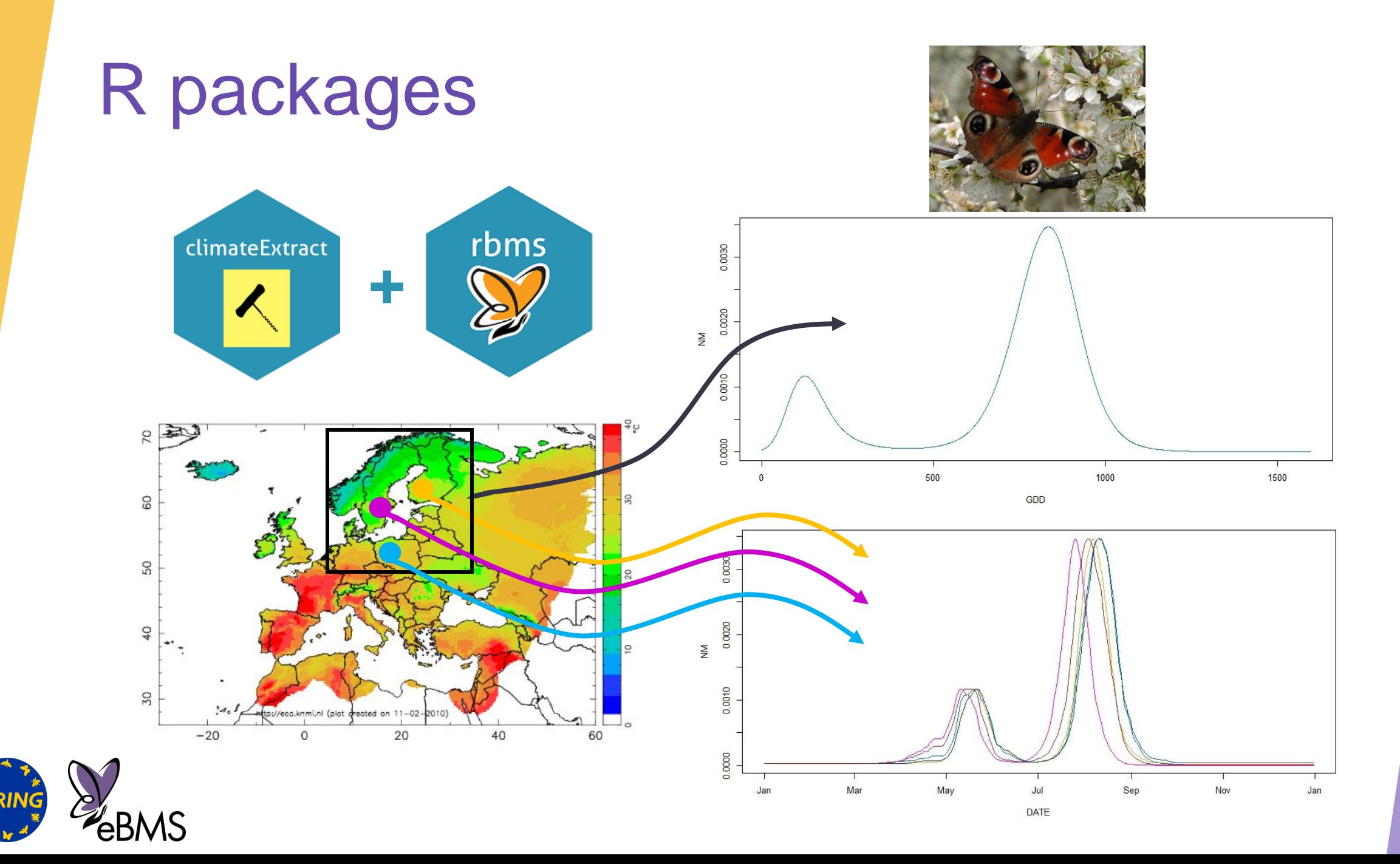

### eBMS shiny app (Laufen 2022)

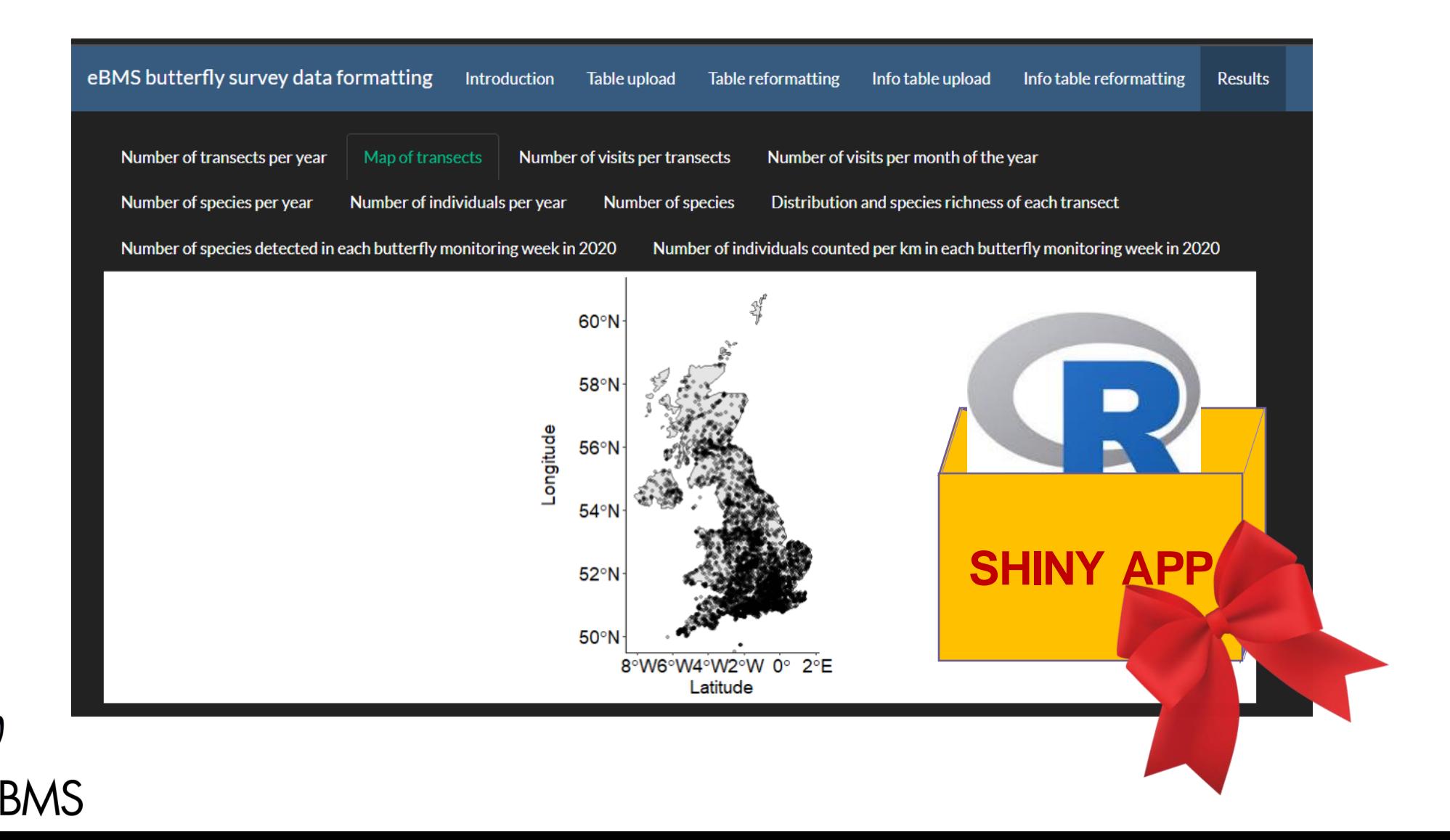

#### R shiny app (Laufen 2022)

#### <https://connect-apps.ceh.ac.uk/Shiny-eBMS/>

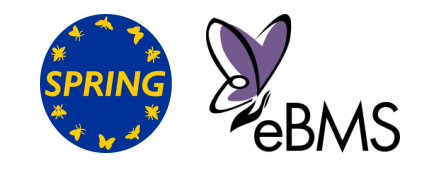

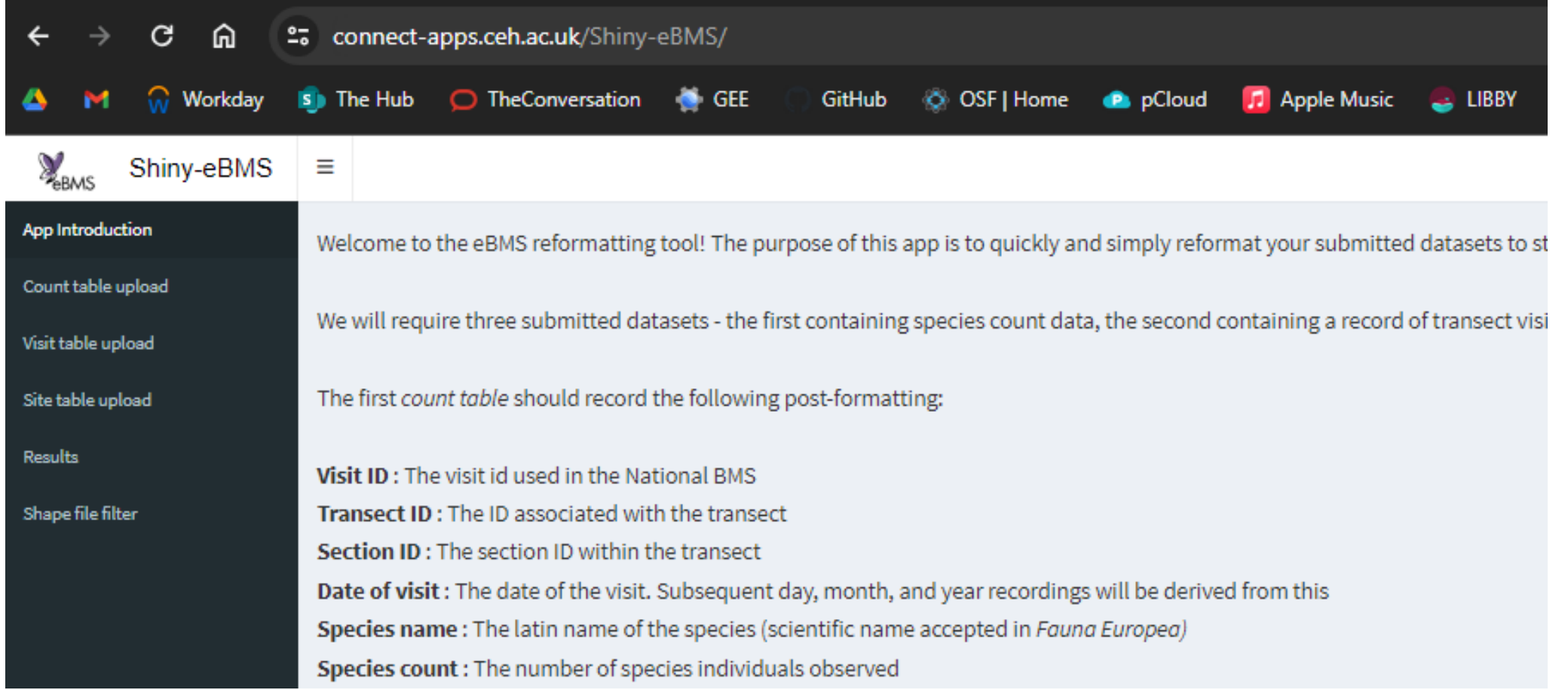

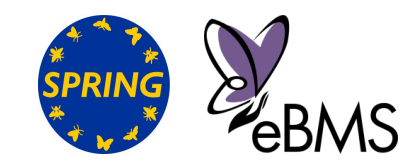

- ➢ Upload your own CSV (or .rds)
- $\triangleright$  Identify the corresponding column
- ➢ Visualise your data,
- $\triangleright$  Standardise your data (eBMS, rbms)
- ➢ Explore your data (figures, maps)

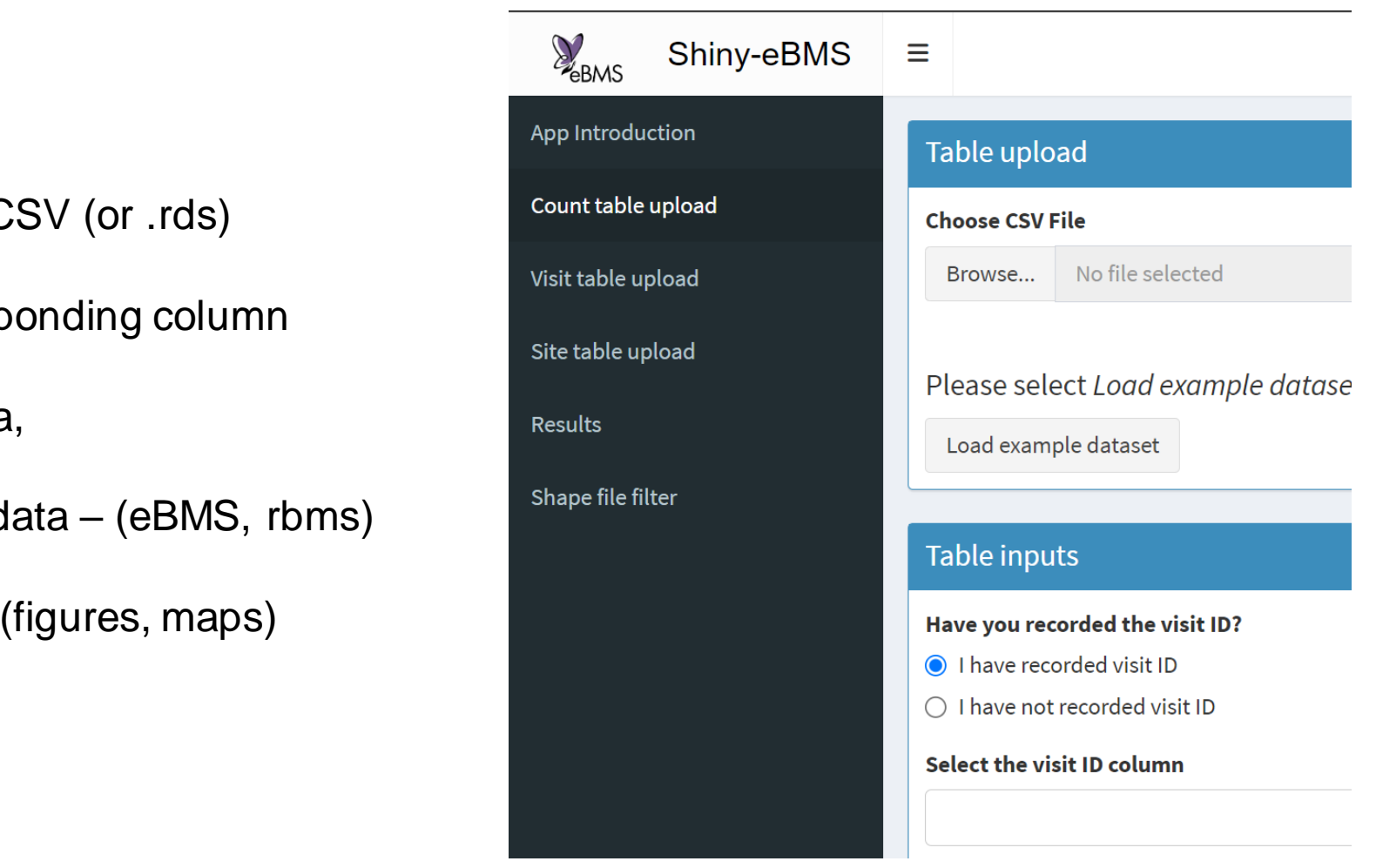

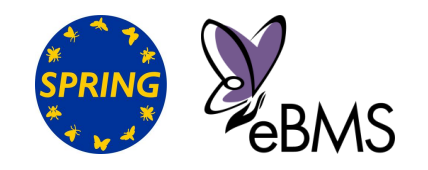

#### ➢ Upload your own CSV (or .rds)

- $\triangleright$  Identify the corresponding column
- $\triangleright$  Visualise your data,
- $\triangleright$  Standardise your data (eBMS, rbig

≡

➢ Explore your data (figures, maps)

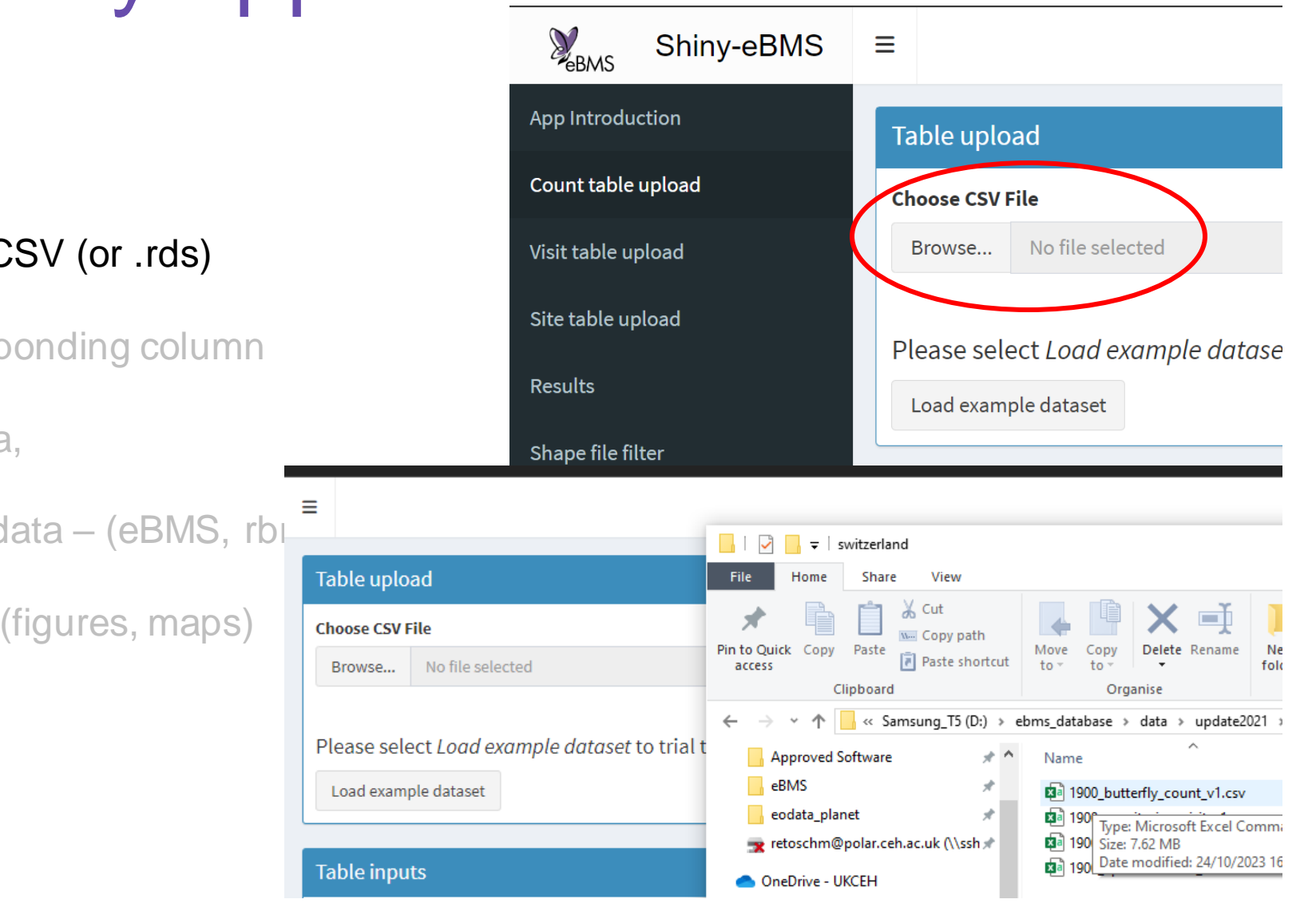

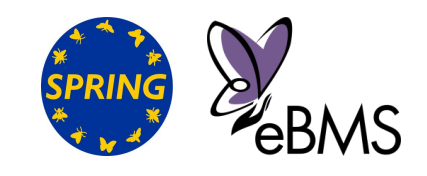

- ➢ Upload your own CSV (or .rds)
- $\triangleright$  Identify the corresponding column
- ➢ Visualise your data,
- $\triangleright$  Standardise your data (eBMS, rbms)
- ➢ Explore your data (figures, maps)

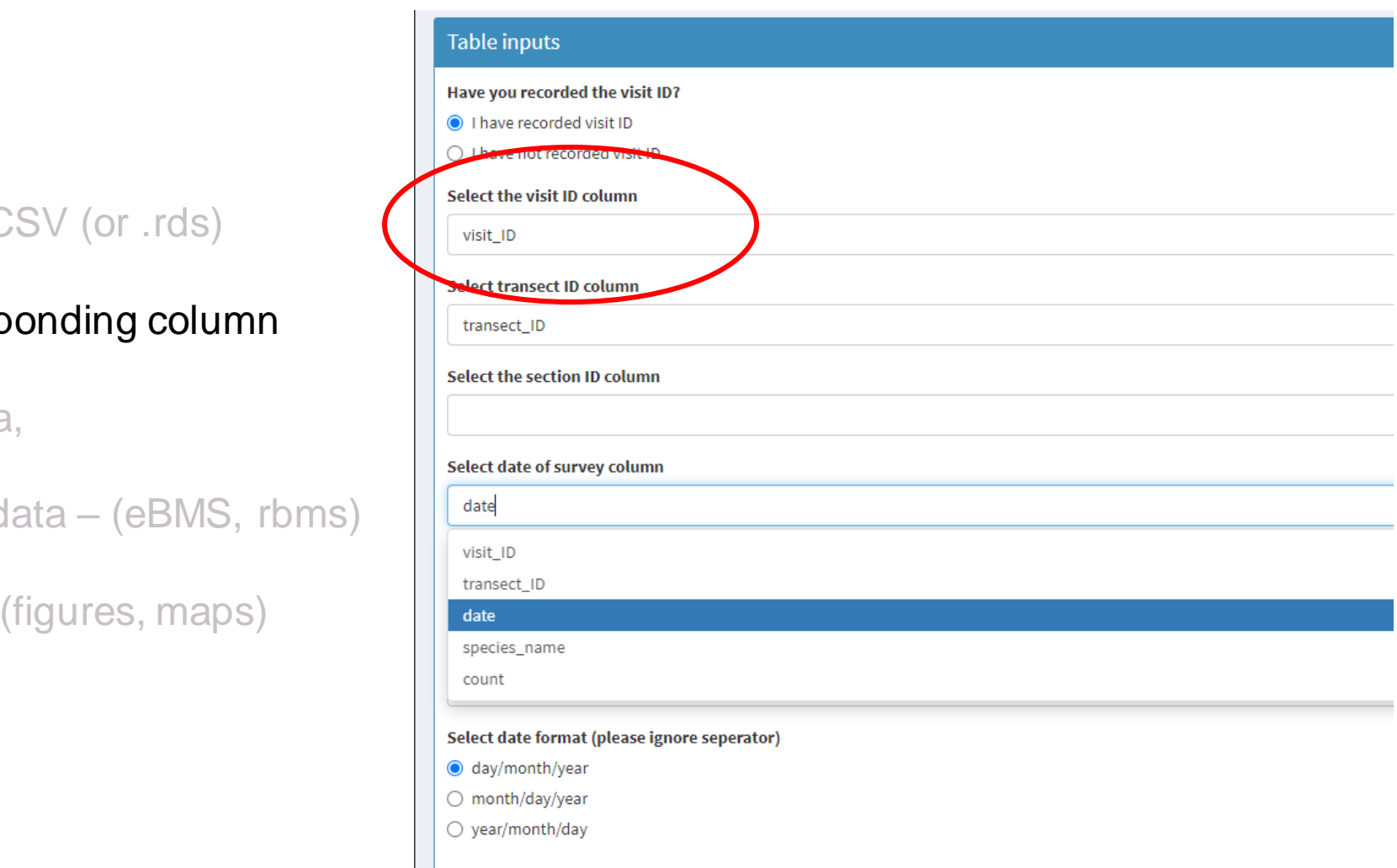

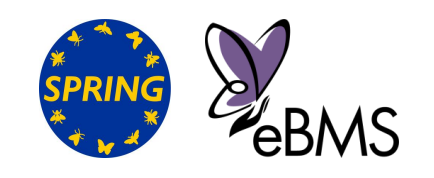

➢ Upload your own CSV (or .rds)

- $\triangleright$  Identify the corresponding column
- ➢ Visualise your data,
- $\triangleright$  Standardise your data (eBMS, rbms)
- ➢ Explore your data (figures, maps)

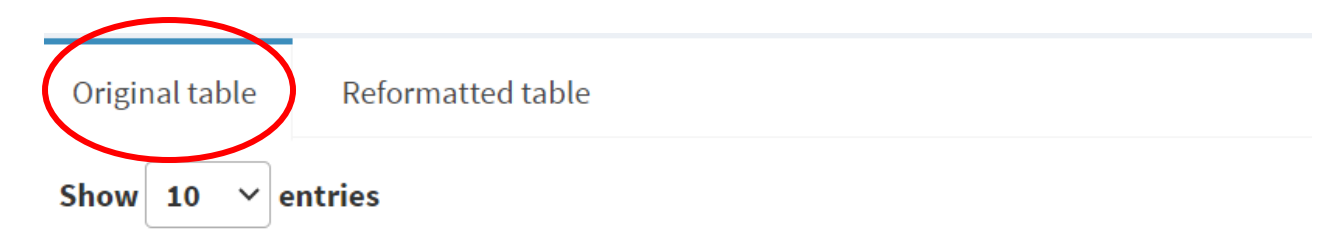

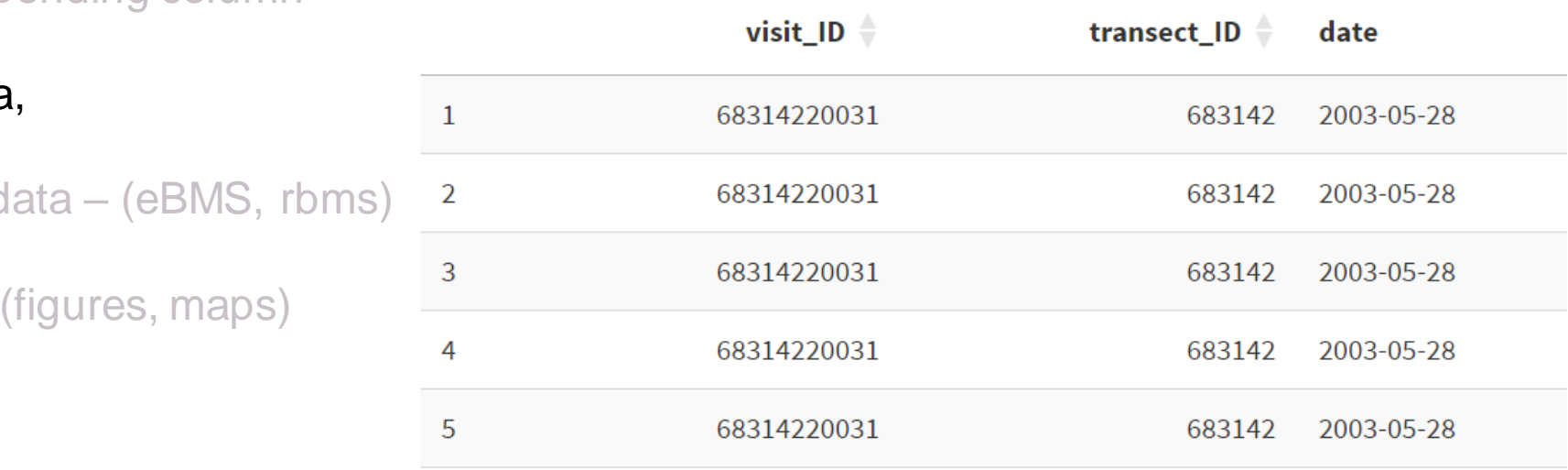

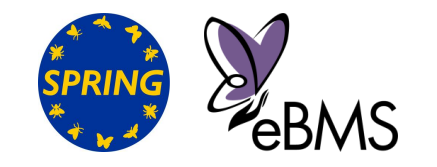

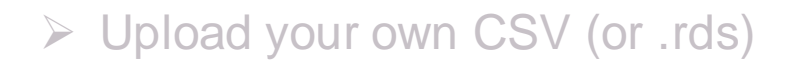

- $\triangleright$  Identify the corresponding column
- ➢ Visualise your data,
- $\triangleright$  Standardise your data (eBMS, rbms)
- ➢ Explore your data (figures, maps)

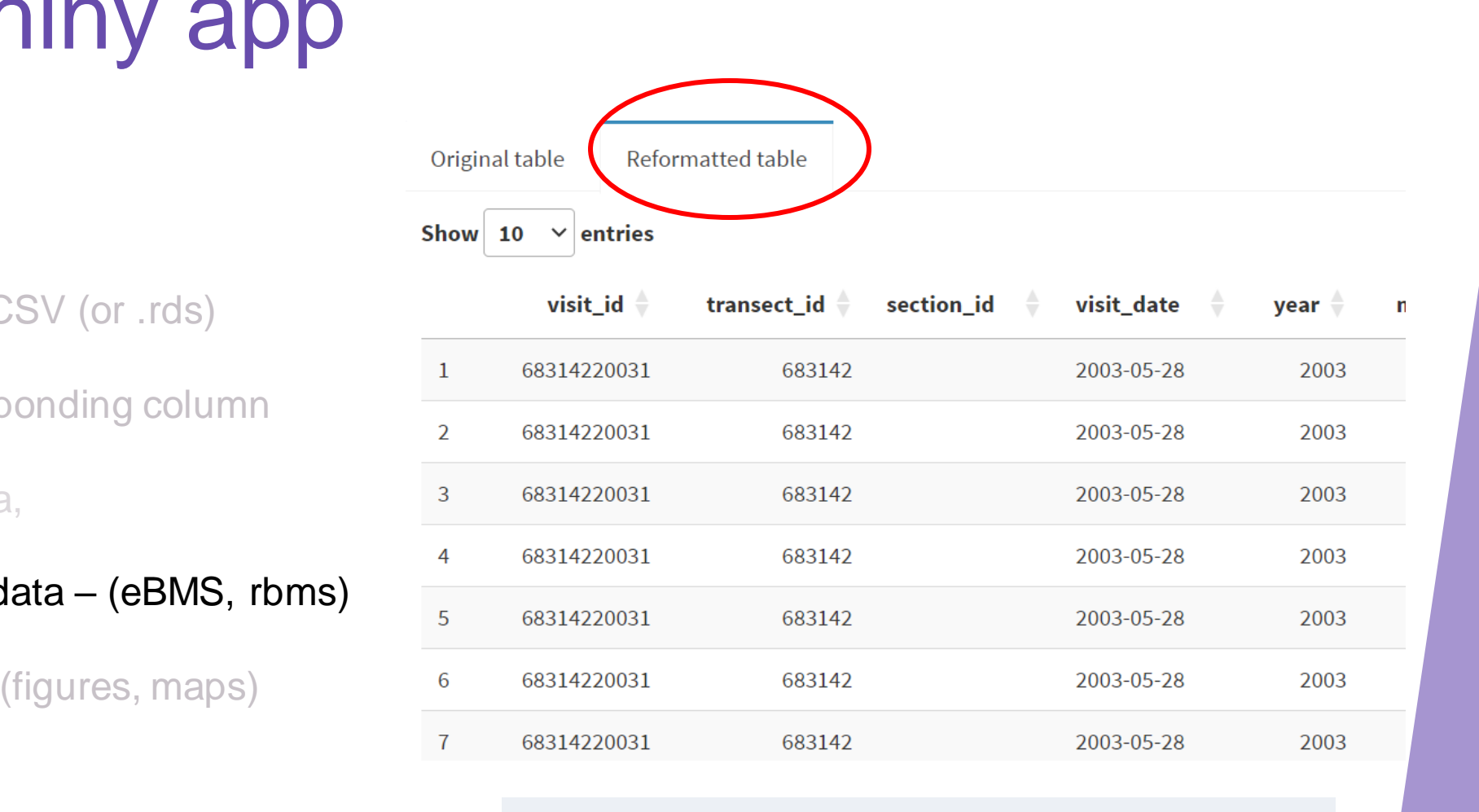

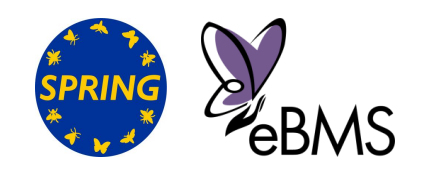

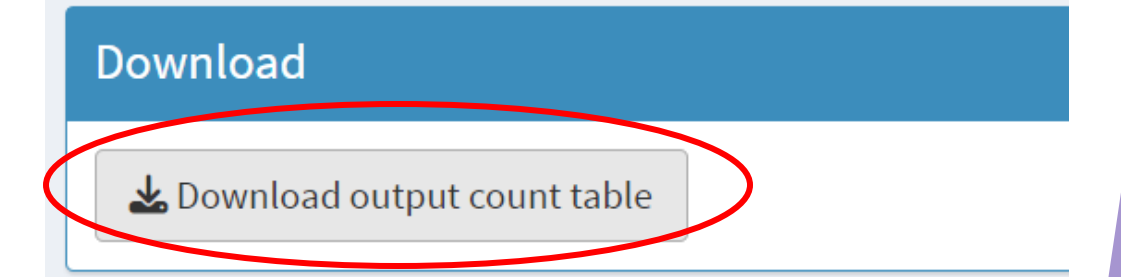

- ➢ Upload your own CSV (or .rds)
- $\triangleright$  Identify the corresponding column
- ➢ Visualise your data,
- $\triangleright$  Standardise your data (eBMS, rbms)
- ➢ Explore your data (figures, maps)

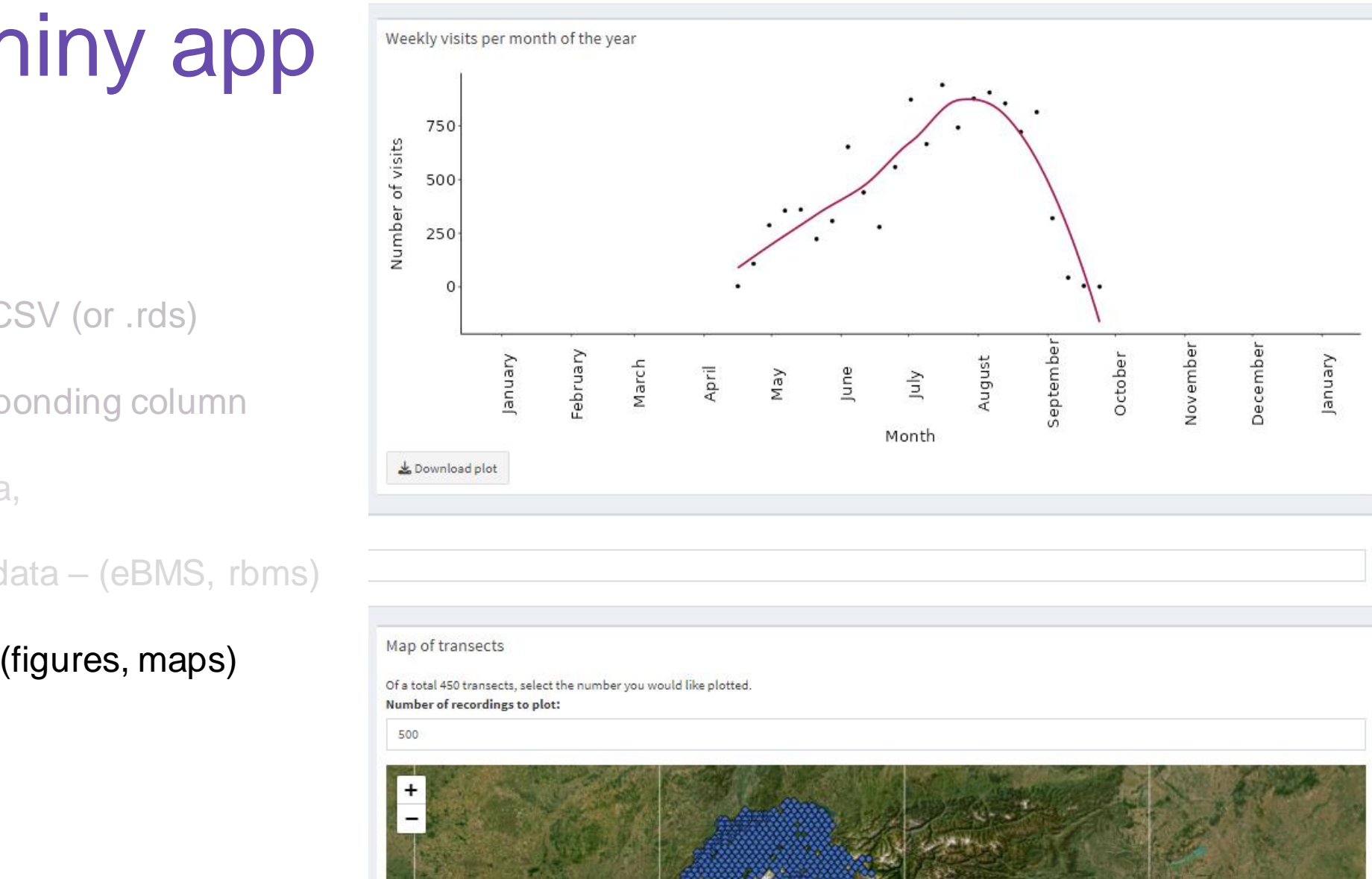

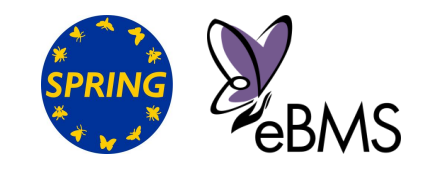

- ➢ Upload your own CSV (or .rds)
- $\triangleright$  Identify the corresponding column
- ➢ Visualise your data,
- $\triangleright$  Standardise your data (eBMS, rbms)
- ➢ Explore your data (figures, maps)

Species per year Number of species per transect per year Biodiversity transect map

Of a total 450 transects, select the number you would like plotted. Number of recordings to plot:

500

Would you like data to be presented at a transect or a section level

**O** Transect level

 $\bigcirc$  Section level

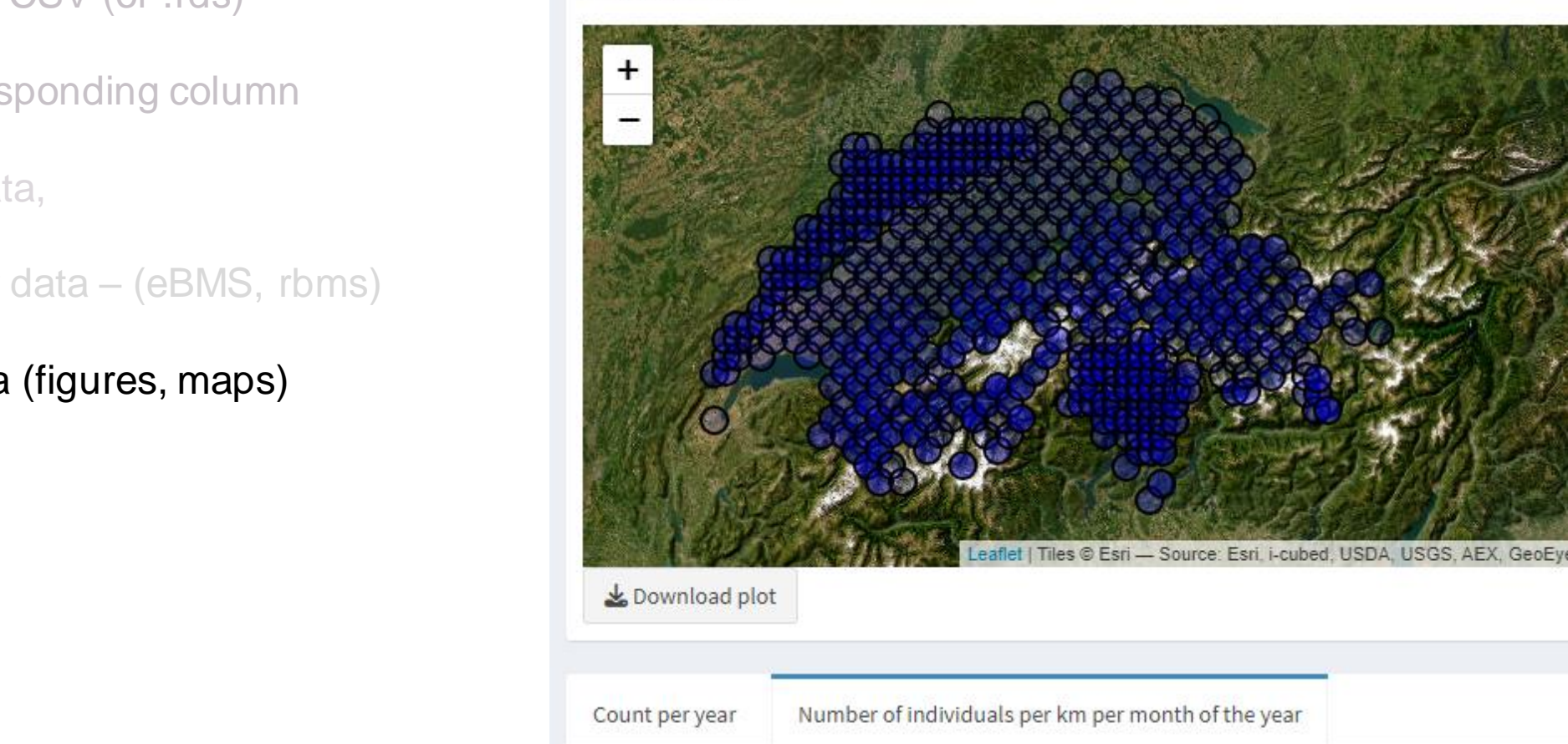

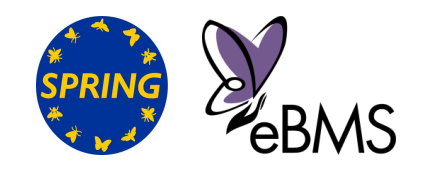

#### Clouded ApolloeBMS Shiny app & Download plot Select a species of interest Parnassius mnemosyne Count per year Species count per transect per year Species count transect map Species count per km per month of the year Of a total 450 transects, select the number you would like plotted. ➢ Upload your own CSV (or .rds) Number of recordings to plot: 500 Would you like data to be presented at a  $\triangleright$  Identify the corresponding column transect or a section level  $\bigcirc$  Transect level<br> $\bigcirc$  Section level ➢ Visualise your data,  $\triangleright$  Standardise your data – (eBMS, rbms)

Download plot

➢ Explore your data (figures, maps)

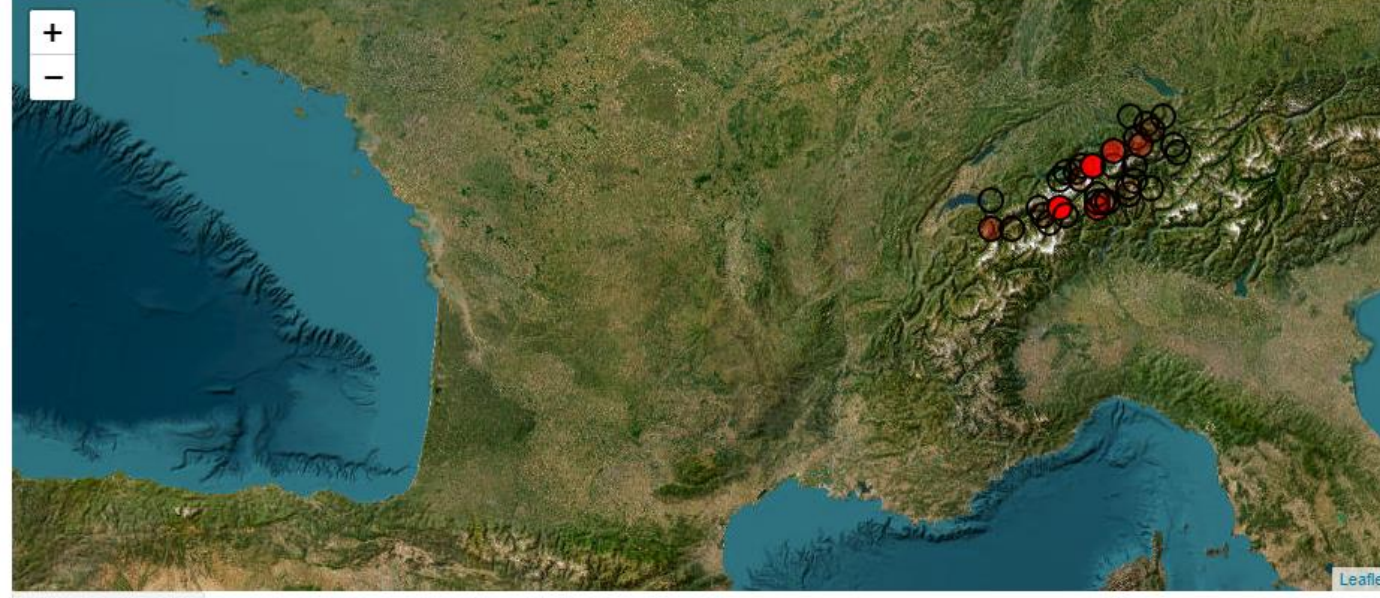

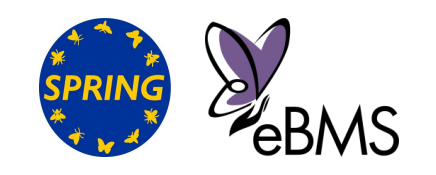

#### Express your needs and wishes

#### ➢Write in the chat

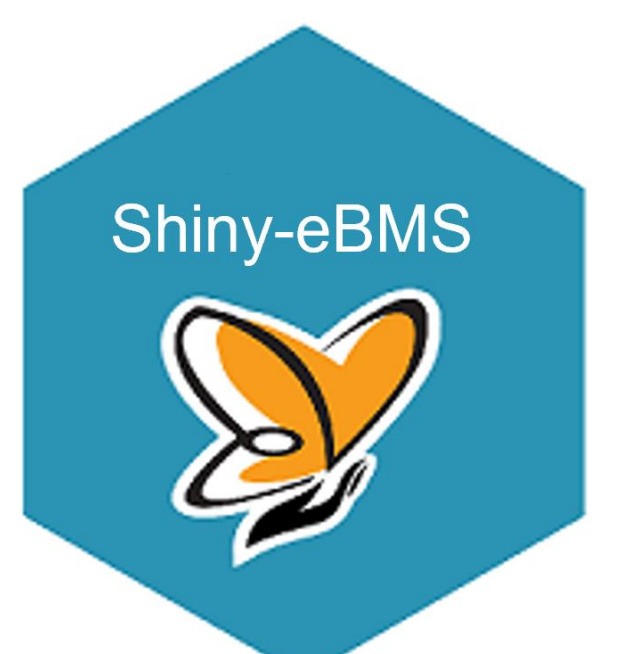

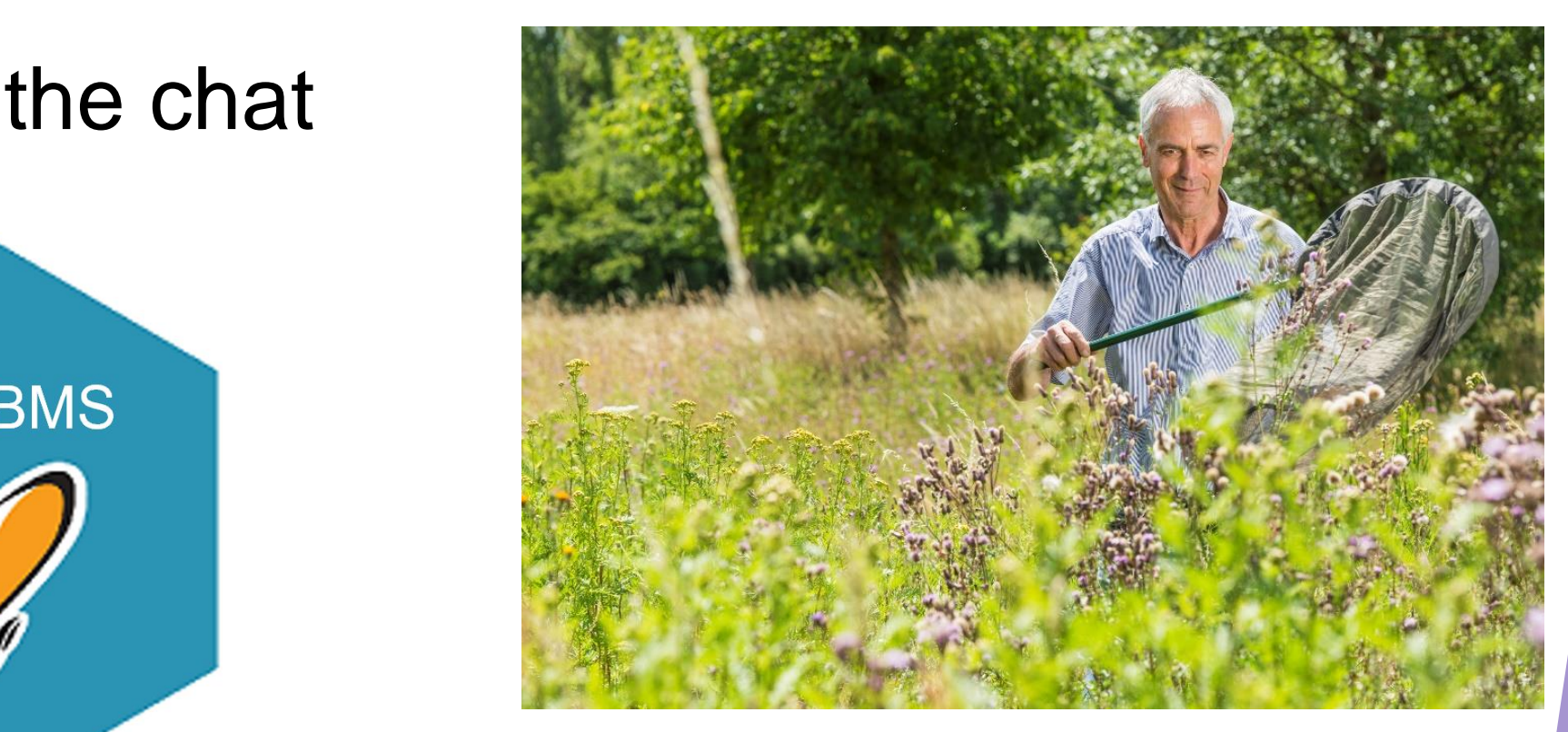

© André Künzelmann/UFZ

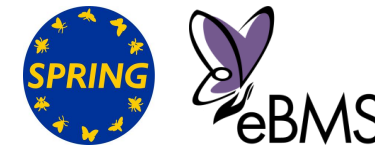

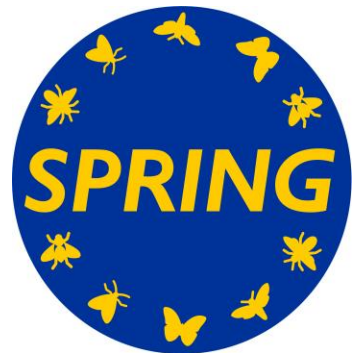

# Thank you

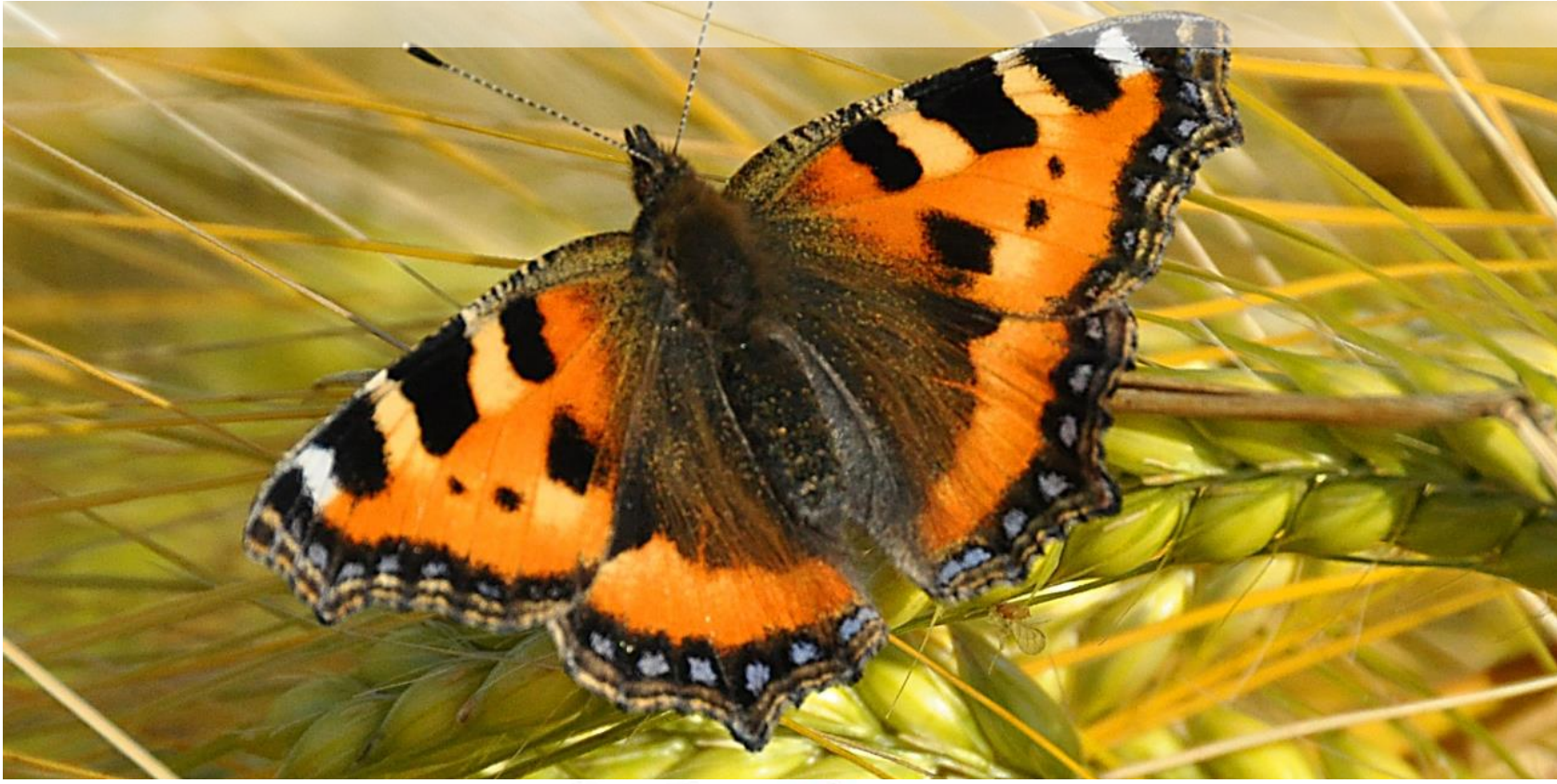

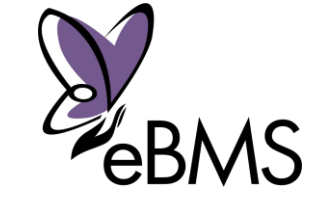

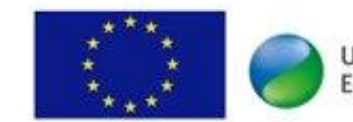

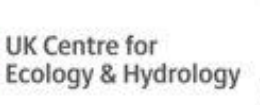

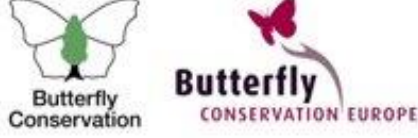

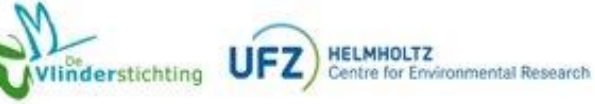